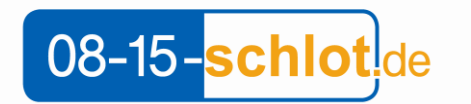

einfach, anders...  **www.08-15-schlot.de info@08-15-schlot.de**

# **Leistungsbeschreibung**

zur Nutzung einer Webanwendung zur Dimensionierung von Abgasanlagen

### **Allgemeines:**

Das Programm ist eine Webanwendung zur Dimensionierung von Abgasanlagen nach der Norm DIN EN 13384-1 in deutscher Sprache.

Die Pflege und Aktualität aller Kenndaten in diesem Berechnungsprogramm obliegt ausschließlich der Firma Kesa Technische Software, 48485 Neuenkirchen. 08-15-schlot.de hat keinerlei Einfluss hierauf.

### **Einbettung:**

Die Webanwendung ist auf der Internetseite [www.08-15-schlot.de](http://www.08-15-schlot.de/) eingebettet.

### **Programmdetails:**

Die Norm EN 13384 unterscheidet zwischen den Betriebsweisen Unterdruck / Überdruck und Trocken/Feucht.

Es können ausschließlich Berechnungen mit den Abgassystemen EW-Favorit und DW-Favorit ausgeführt werden. Diese sind zugelassen für die Betriebsweise Unterdruck, sowie für trockene Betriebsweise für feste Brennstoffe bei Holz und Pellet, sowie feuchte Betriebsweise bei Gas und Öl.

Das Programm ermittelt automatisch, für welche Betriebsweisen die Berechnung durchgeführt wird. Hierfür gelten folgende Regeln:

Betriebsweise Unterdruck/Überdruck:

Die Berechnung erfolgt ausschließlich in der Betriebsweise Unterdruck. Dies gilt auch dann, wenn die angeschlossene Feuerstätte Überdruck im Abgasstutzen erzeugen kann.

### Betriebsweise Trocken/Feucht:

Die Berechnung erfolgt für die Betriebsweise Trocken bei Auswahl der Brennstoffgruppe Holz und Pellet, und für die Betriebsweise Feucht bei Auswahl einer Brennstoffgruppe Gas oder Öl. Bei Pellet kann manuell im Formular Ergebnis auf Feucht umgestellt werden.

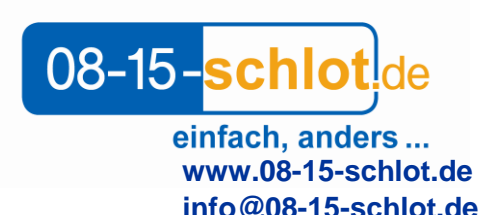

# **Aufbau und Menüführung:**

# **A) Menü und Formular Projekt:**

Das Menü dient der Programmsteuerung und umfasst folgende Menüpunkte: Projekt, Umgebung, Installation, Konzeption, Feuerstätte, Verbindungsstück, Senkrechte

Abgasanlage, Ergebnis, Drucken

Bei Aufruf der Anwendung wird stets das Eingabeformular "Projekt" angezeigt. Mit einem Mausklick auf den entsprechenden Menüpunkt wird das zugehörige Eingabeformular aktiviert.

Das Formular Projekt enthält Angaben zum Projekt (Bauvorhaben) und zur ausführenden Firma. Ein Ausfüllen dieser Felder ist für die Berechnung nicht zwingend erforderlich.

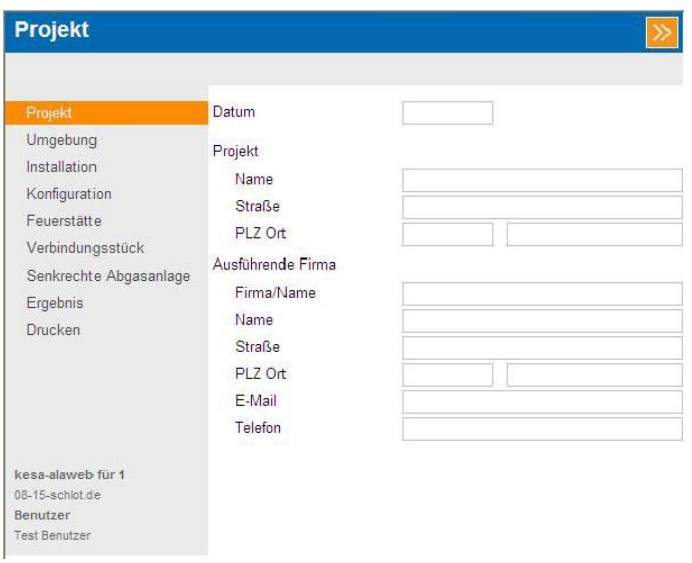

# **B) Formular Umgebung:**

Hier wird die geodätische Höhe abgefragt. Aus einer Liste können Orte ausgewählt werden oder nach Postleitzahlen sortiert werden. Vorgabe ist ein eine Höhe von 400 m.

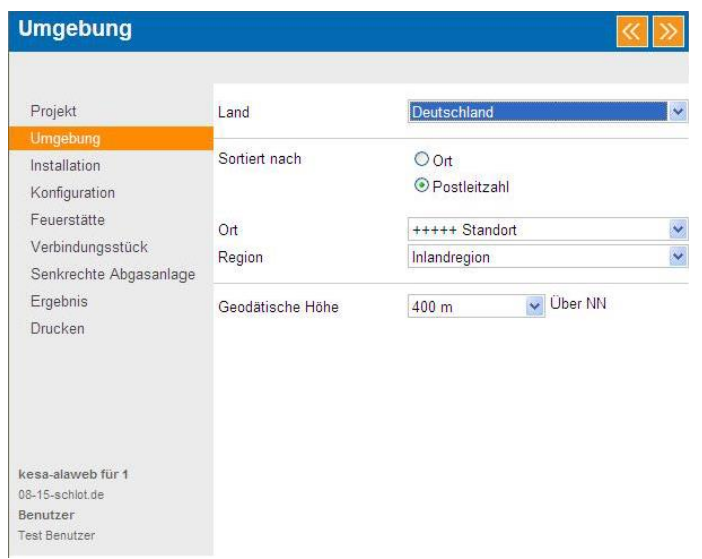

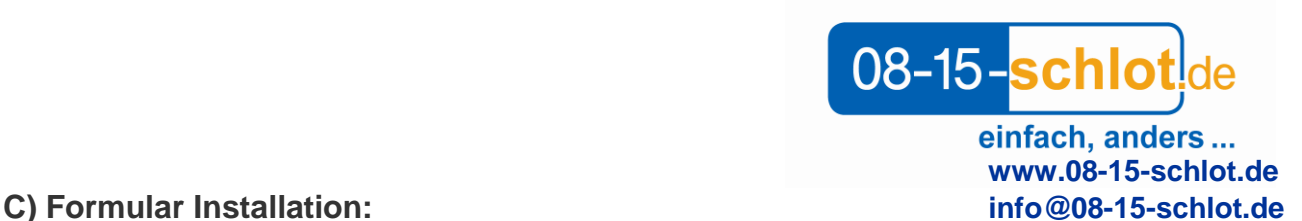

Die Belegungsart ist auf "Einfachbelegung" festgelegt! Es können ausschließlich Berechnungen mit einer Feuerstätte berechnet werden!

Für Lage/Verlauf ist folgende Auswahl möglich:

Im Gebäude, Außen am Gebäude, Im Schacht im Gebäude, Im Schacht außen am Gebäude. Voreinstellung ist hier "außen am Gebäude"

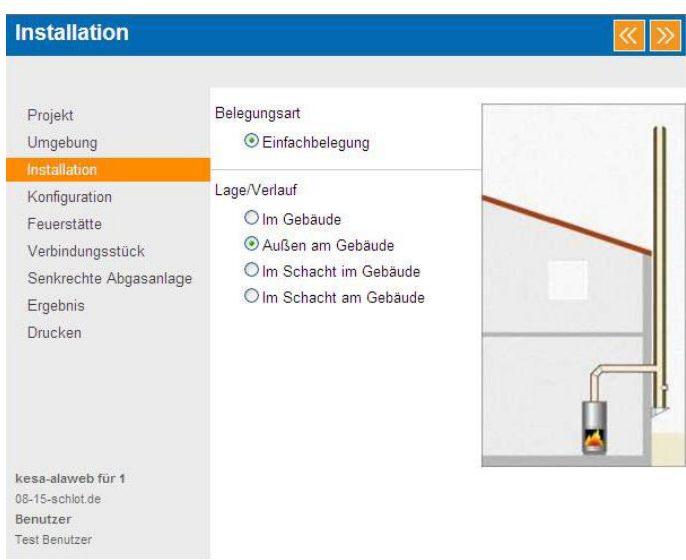

# **D) Formular Konfiguration:**

Als Luftversorgung ist mit "Raumluftabhängig" fest vorgegeben! Die Feuerstätte bezieht ihre Verbrennungsluft aus dem Aufstellraum. Eine Änderung ist nicht möglich.

Für die Brennstoffgruppe ist folgende Auswahl möglich: Gas, Öl, Holz, Pellets. Die Voreinstellung ist "Holz".

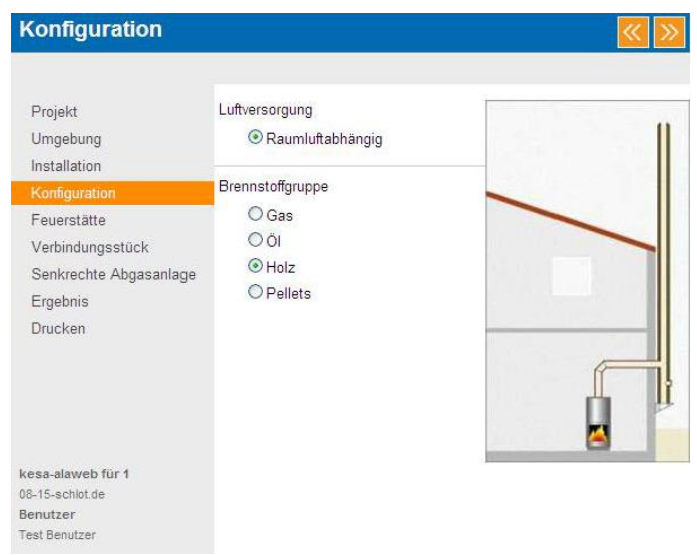

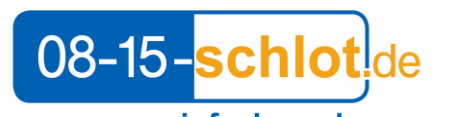

einfach, anders...  **www.08-15-schlot.de**

# **E) Formular Feuerstätte: info@08-15-schlot.de**

Die Auswahlliste enthält folgende Kategorien:

Gas Gebläse, Gas Atmosphärisch, Öl-Gebläse, Öl-Verdampfer, Festbrennstoff, Pellet, Ofen/Herd, Gasofen/Gasherd, Ölofen, Kaminofen, Gas-Kaminofen, Kachelofen, Gas-Kachelofen, Öl-Kachelofen, Kamineinsatz/Kassette, Gas-Kamineinsatz/Kassette, Öl-Kamineinsatz/Kassette

Nicht enthalten sind Überdruckbetriebe Feuerstätten wie Gas-,/Öl-Brennwertgeräte, sowie BHKW / Motorenbetriebene Kessel.

Die voreingestellte Kategorie richtet sich nach der Auswahl der Brennstoffgruppe im Formular "Konzeption". Ist dort beispielsweise "Holz" ausgewählt, ist "Kaminofen" die voreingestellte Kategorie der Feuerstätte.

Für Hersteller und Typ der Feuerstätte sind Daten in der Datenbank hinterlegt. Nachdem der Benutzer den Herstellen und den Typ der Feuerstätte gewählt hat, stehen die relevanten Feuerstätten-Kenndaten im Hintergrund für die Berechnung zur Verfügung. Die Feuerstätten-Kenndaten können vom Benutzer NICHT abgeändert werden. Es können keine Feuerstätten berechnet werden, deren Kenndaten nicht in der Datenbank hinterlegt sind. Die manuelle Erfassung von Feuerstätten-Kenndaten ist NICHT möglich.

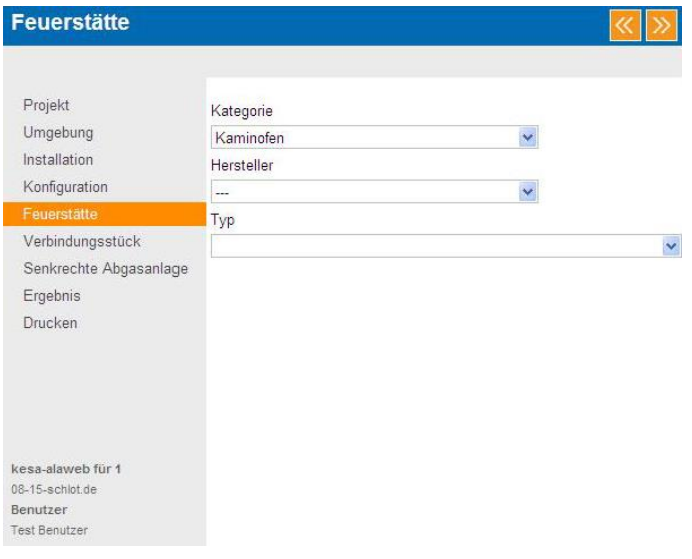

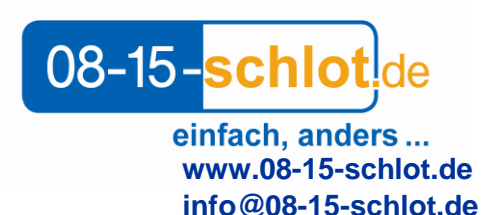

# **F) Formular Verbindungsstück: info@08-15-schlot.de**

Als Typ der Verbindungsstücke stehen zur Auswahl: Einwandig in den Nennweiten, 100mm, 120mm, 130mm, 150mm, 160mm,180mm. (wahlweise auch jedoch mit 20mm oder 30mm Wärmedämmung). Doppelwandig in den Nennweiten 130mm, 150mm, 160mm, 180mm, 200mm.

Voreingestellt ist hier einwandig ohne Dämmung. Die Nennweite der VBL richtet sich nach der Nennweite des Abgasstutzens der Abgasanlage (gleiche oder nächst größere Nennweite).

Für Umlenkungen (Bögen) stehen folgende Winkel zur Auswahl: 15°, 30°, 90°, 2x15°, 2x30°, 2x90°. Es stehen maximal drei Eingabefelder für die Eingabe der Umlenkungen zur Verfügung.

Wirksame Höhe (H) und gestreckte Länge (L) werden aus einer Liste ausgewählt, welche abgestufte Werte (in m) enthält.

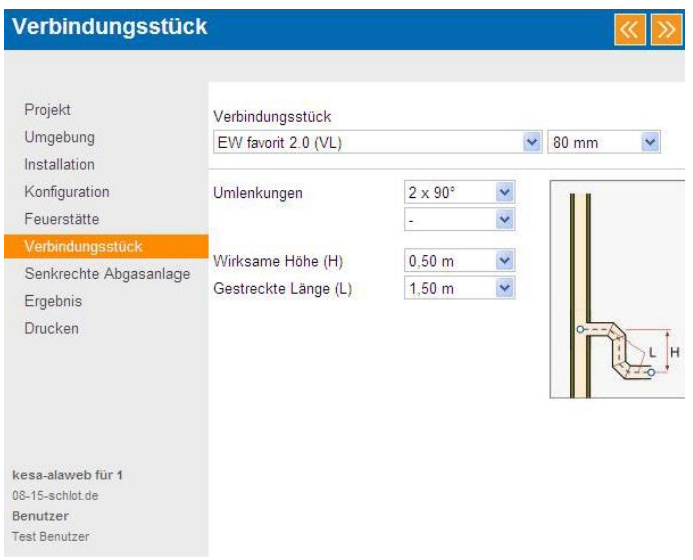

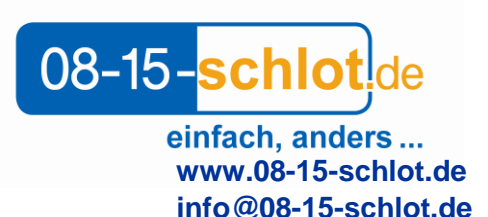

# **G) Formular Senkrechte Abgasleitung: info@08-15-schlot.de**

Als Systeme für die Senkrechte Abgasleitung zur Auswahl zur Verfügung: EW-Favorit 2.0 in den Nennweiten 100mm, 120mm, 130mm, 150mm, 160mm, 180mm. (wahlweise mit 30mm Dämmung). DW-Favorit in den Nennweiten 130mm, 150mm, 160mm, 180mm. Voreingestellt ist DW-Favorit.

Das einwandige System EW-Favorit 2.0 steht nur bei Abgasanlagen in einem Schacht zur Verfügung (siehe Formular Konzeption).

Die Voreinstellung für die Nennweite der senkrechten Abgasanlage richtet sich nach der Nennweite des Verbindungsstücks (gleiche oder nächst größere Nennweite).

Für Umlenkungen (Bögen kann genau ein Umlenkungspaar angegeben werden. Folgende Winkel stehen zur Auswahl: 2 x 15°, 2 x 30°.

Die wirksame Höhe (H) wird aus der Liste ausgewählt, welche abgestufte Werte (in m) enthält.

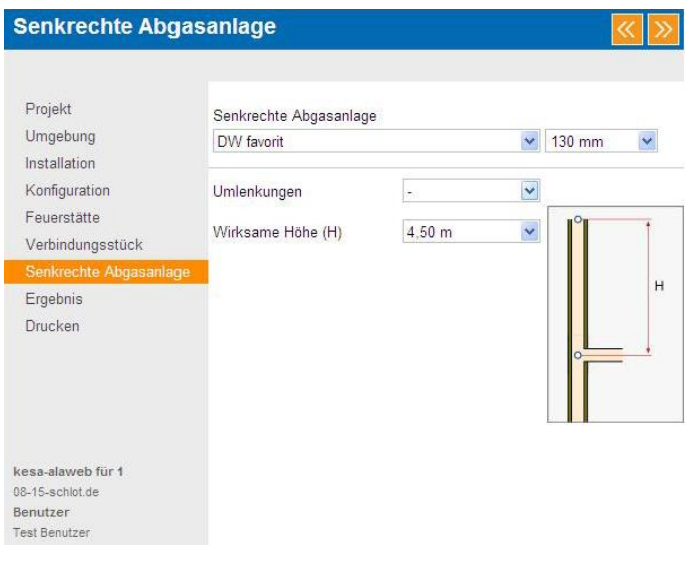

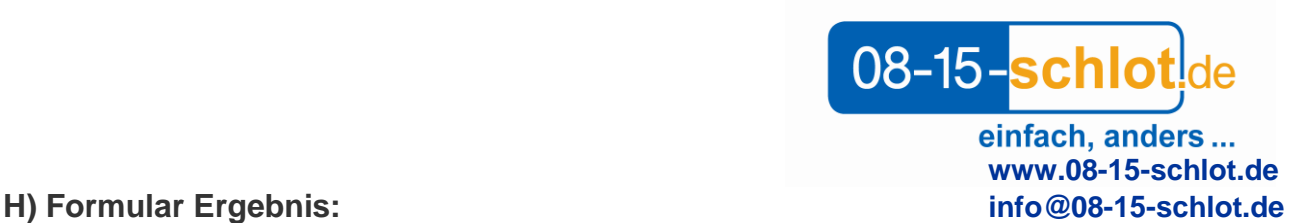

Es wird eine Übersicht der ausgewählten Systeme für das Verbindungsstück und der Senkrechten Abgasanlage mit den jeweiligen Nennweiten zur Kontrolle dargestellt und können nach Bedarf geändert werden.

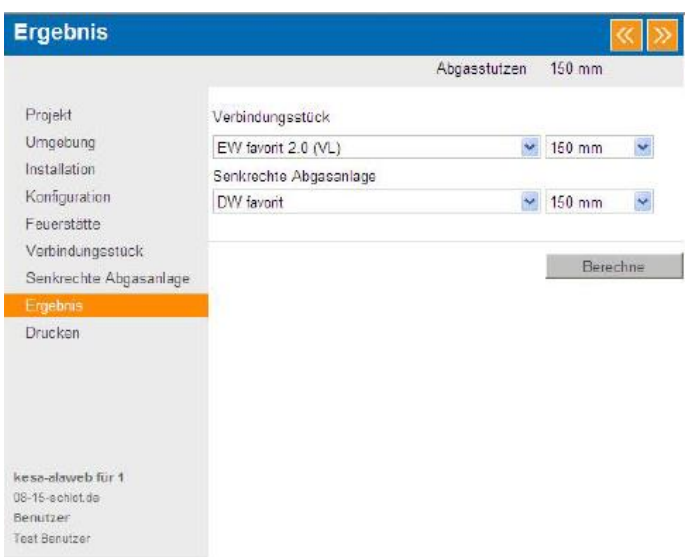

Mit Mausklick auf das Feld "berechnen" startet die Berechnung nach DIN EN 13384 und wird nach Abschluss der Berechnung wie folgt ausgewiesen:

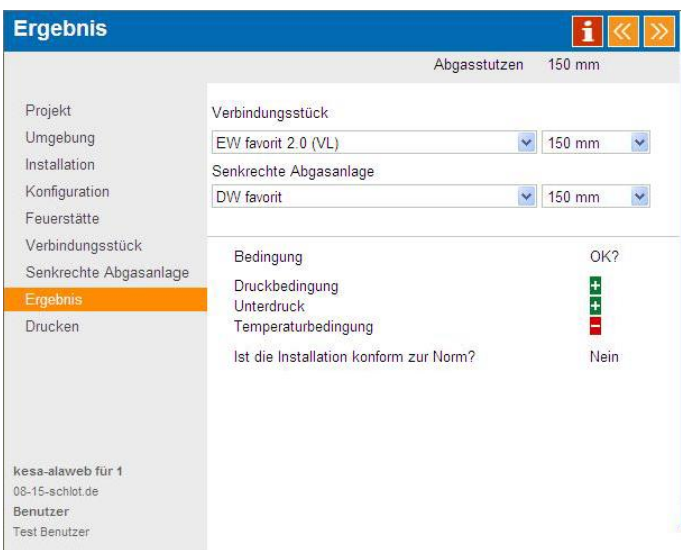

Da das Ergebnis ausschließlich für Unterdruck berechnet wird, werden folgende Bedingungen der EN 13384 geprüft:

- Druckbedingung (der Unterdruck der Abgaseinführung in den senkrechten Teil der Abgasanlage ist ausreichend hoch)
- Unterdruck ( an der Abgaseinführung in den senkrechten Teil der Abgasanlage herrscht Unterdruck gegenüber dem Aufstellraum)
- Temperaturbedingung (die obere Innenwandtemperatur liegt nicht unser der dort erwartenden Grenztemperatur).

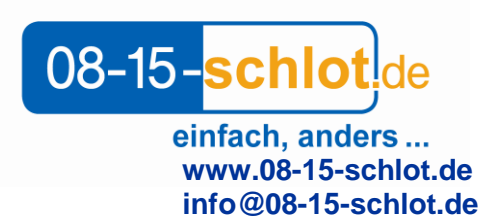

Durch eine grünes Pluszeichen wird kenntlich gemacht, wenn eine dieser Bedingungen erfüllt ist.

Durch ein rotes Minuszeichen wird kenntlich gemacht, wenn eine Bedingung nicht erfüllt ist.

Hinweis: Sollte ein Kessel in Teil und Volllastbetrieb laufen werden nur die Bedingungen im Volllastbetrieb im Ergebnisfeld angezeigt.

Für eine Detailinformation kann per Mausklick auf das rote Symbol vor Ausdruck ein separates Fenster geöffnet werden. (Im späteren Ausdruck werden alle Werte in Teil,- und Volllastbetrieb ausgedruckt).

|                                    |           | B http://alawebasp.eu/kesa alaweb/(S(ekqf4p552lilmqmzr4w1pp45))/alaSites/erginfo.aspx | ⊠ |
|------------------------------------|-----------|---------------------------------------------------------------------------------------|---|
| <b>Details</b>                     |           |                                                                                       |   |
| Bedingung                          |           | Vollast                                                                               |   |
| Druckbedingung (Pa)                | PZ-PZe    | 47.6                                                                                  |   |
| Unterdruckbedingung (Pa)           | PZ-PLU    | 57.2                                                                                  |   |
| Temperaturbedingung (°C)           | tiob-ta   | $-39.4$                                                                               |   |
| Zusatzinformation                  |           |                                                                                       |   |
| Abgasaustrittstemp.                |           | Vollast                                                                               |   |
| Abgasgeschwindigkeit (m/s)         | wm        | 0.53                                                                                  |   |
| Feuerstätte                        |           | Vollast                                                                               |   |
| Förderdruck (Pa)                   | <b>PW</b> | 12                                                                                    |   |
| Tatsächlicher Förderdruck (Pa)     | PZ W      | 59.6                                                                                  |   |
| Detailwerte                        |           |                                                                                       |   |
| Bezeichnung                        |           | Vollast                                                                               |   |
| Umgebungs-Unterdruck (Pa)          | PIU       | 4                                                                                     |   |
| Obere Abgastemp. (°C)              | tob       | 51.1                                                                                  |   |
| Obere Innenwandtemperatur (°C)tiob |           | 20.3                                                                                  |   |

Beispiel Detailinformation im Feld

### **I) Formular Drucken**

Durch Mausklick auf die Schaltfläche "PDF Dokument anzeigen" wird ein PDF-Dokument mit dem Ausgabeprotokoll erzeugt. (entsprechenes Programm erforderlich z.Bsp. Acrobat Reader). Es besteht nun die Möglichkeit dieses Dokument zu speichern/auszudrucken.

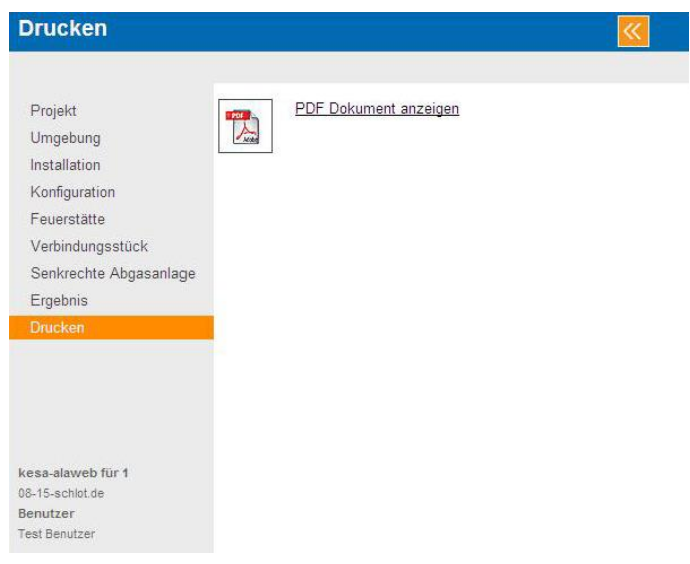

08-15-schlot.de

einfach, anders...<br>www.08-15-schlot.de<br>info@08-15-schlot.de

# **J) Ausgabeprotokoll:**

Beispiel:

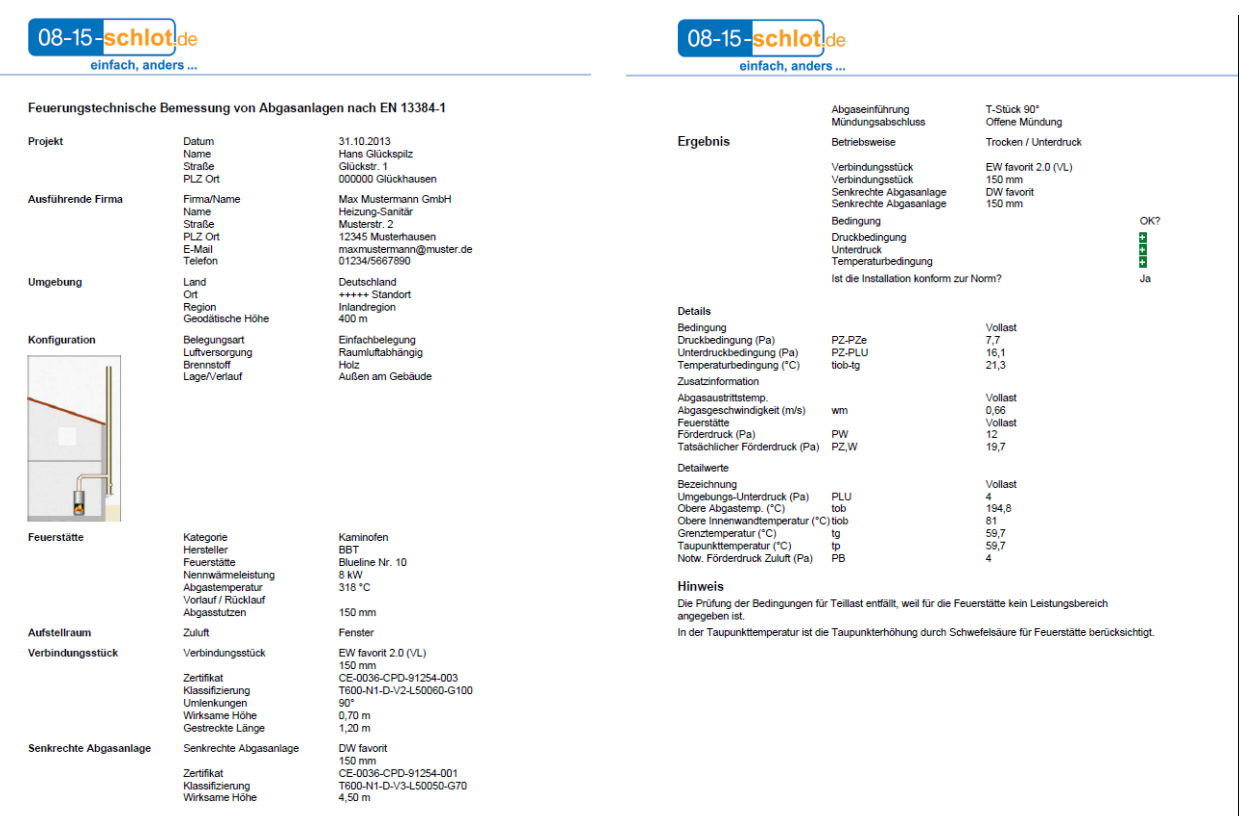

Seite 1

 $\overline{\phantom{a}}$